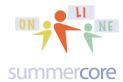

**LESSON 6: Feb 17 to 24** 

Happy Lesson 6 everyone,

As we head into the last 33% of our course, I hope that you agree that we have made great strides with skills and a common exposure to a number of "general purpose" apps that work for most teachers and that you can use repeatedly for projects. However, we have done virtually nothing to date with subject-specific and curriculum-specific apps and that is an important theme for this week's lesson. Additionally, we have yet to encounter a drill and practice making app which you can tailor to your subject.

First, I remind you about HW 8.1 that is due two weeks from today on March 3, the Monday of our last week. Please think about this and declare your intention in the Wiki.

HW 8.1 is due March 3 and is to choose one of the apps from this course and to integrate into a curriculum unit in the month of February with your students. I am not trying to get to use tech for its own sake but I am asking you to "be a pioneer" and add to your pedagogical repertoire. I am quite conscious that "hardware is essential" and some of you teach in schools where your students do not have access. So here are various options so that you can start thinking about what would work for you.

- integrate one of the apps from this course into your curriculum creating a rubric of specs for your students, setting the bar high as an in-class or HW assignment (stage 2/3)
- announce to your students that you will give an extra credit project for those 3 or 4 students who want to help you produce a review project with an extra session or two using this one specific app on the curriculum topic of ??? (stage 1/2)
- pick one student and meet with him or her individually. Tell that student that you are thinking of using this app next year (2014-15) in your class and that you want to see what a student's project might look like in regard to one of the curriculum units in your class. Help get the student going with that app (stage 1)
- pick one faculty colleague who knows less about the iPad than you and help get him/her going with one of the apps from our class and what he/she might produce. (stage 1)

The key idea for HW 8.1 is to get you seeing how students/colleagues do with something you have already encountered in this course. For each app in this course (Skitch, Book Creator, Puppet Pals, Inspiration/Kidspiration) each of you has worked through the learning curve to get up to speed. Now -- like Piaget observing his own kids -- I want you to formulate a "pioneering experiment" in which you are able to observe your students/colleagues and what they encounter and accomplish. You will be asked in HW 8.1 on the week of March 3 to reflect via writing or audio/video how the pioneering experiment went.

In terms of subject-specific and curriculum-specific apps, we begin that journey today. I have built a web page for you on "apps" that contain several general principles about apps and software, lots of articles and a spreadsheet of apps (in Google Docs) that will grow with time as I develop it. This is public and I hope you will use this even after this course ends.

http://summercore.com/apps

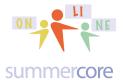

### **Principle One: The Difficulty Principle**

Learning to use software or an app is not easy. Some software programs and some app are easy to use but **most** are involved, have many nuances and details and it takes time, practice and support to become good with them. In the first Summercore Primer from 1985, there is a graphic to illustrate that "software is more like a violin than a blender." In fact, we have said for almost 30 years that you can rate software (and now apps) by these categories similar to movies:

G: generally easy

PG: personal guidance appreciated

R: really tough without help

X: extremely complicated even with help

## Crazy Contrasts: Computers and Music

How is parenting like driving through tunnels? How do the Boston Celtics' ups and downs resemble yours? Sometimes you can gain insights when you try to find meaningful connections between two seemingly unrelated subjects. So let's try to list connections between the world of music with its long and rich tradition and the world of computers which is so volatile.

 The computer is more like a violin than a blender.

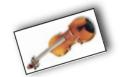

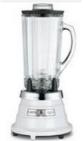

- · Access to hardware is crucial.
- Access to hardware is not sufficient.
   There are many people who believe they cannot become even moderately skillful. Most of them with proper instruction can be proven wrong.

### Principle Two: The Snob Principle

There are many wonderful creative software programs that facilitate audio, video and visually intriguing projects. But this does not mean that drill and practice is bad. A very significant part of education requires practice. There are so many computer people and people who travel to schools and speak to faculty who are disdainful and negative about drill and practice apps. Yes, of course education is much more than learning math facts, vocabulary words and spelling. But it is not an either/or proposition. Yes, projects are open-ended and encourage creativity, problem-solving and innovative thinking. But it is not an either/or proposition. There is no kinder phrase I can use to describe this phenomenon other than "intellectual snobbery or intellectual elitism." Frequently and interesting, the people who espouse this point of view are people who have never taught in schools.

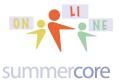

### Principle Three: The Money Principle

Software budget should match hardware budget. I have been saying this since the 1980s and numerous people recognize this as an important theme. Back in the early computer days, I would tell a family buying a \$1,500 computer to make sure they spent another \$1,000 or more on software. The apps on an iPad are what make the machine interesting, diverse and powerful. Schools that give individual teachers or departments iTunes gift cards or budget allocations for apps are doing the right thing. Yes, there are many wonderful free apps, but it is ridiculous to buy 25 iPads for almost 10K and not have a "software budget" or an "app budget" to spend a few thousand dollars on apps.

So the assignment this week HW 6.1 is to spend some time on <a href="http://summercore.com/apps">http://summercore.com/apps</a> and see what I have organized for you. The top of this webpage contains links to articles that I have collected on apps. If you want me to identify some apps on ANY topic, just send me an email and I will try my best!

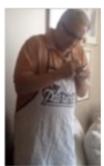

In the second half of our course, I would like to transition to helping you find apps are subject specific for your curriculum. Accordingly, I will be using the webpage of <a href="http://summercore.com/apps">http://summercore.com/apps</a> to highlight and suggest apps for you and your curriculum. We will get there formally next week in Lesson 6, but you are welcome this week to look at this website and "place an order" as you would in a restaurant. For example: "Hey Steve, I would love to see a section of that deals with Apps for Teaching Poetry."

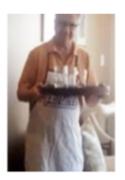

By the way, if you and one or both of your partners want to choose the same app, that would be very neat but is not required since the complexity and time consumption can be problematic. Just a suggestion!

# Lesson 6: Finding and Using a New App

The first assignment for this week -- 6.1 -- is to find one app **THAT YOU HAVE NEVER PREVIOUSLY USED** and learn to use it. I have created short videos on many of the following apps and you will see this all organized on the apps page. You do not need to watch all the videos but they are there for you to give you quick looks. I have also added videos by other people on each app since there are many people out there producing high quality You Tube videos on how to use a specific app.

I would love to steer you towards one of the Drill and Practice apps where you can make up your questions and answers but again this is not required.

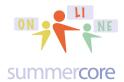

IMPORTANT SPREADSHEET TIP about <a href="http://summercore.com/apps">http://summercore.com/apps</a>
If you choose LIST under the VIEW MENU you will be able to SELECT by CATEGORY once the spreadsheet is open and you are in the LIST VIEW.

# Below is Our iCore Database of iPad APPS

You May Find Better Searching at TINYURL.COM/ICOREAPPS IN GOOGLE DRIVE (if you choose LIST under the VIEW MENU you will be able to SELECT by CATEGORY)

| tinyurl.c | tinyurl.com/icoreapps |                       |                                               |               |                                |                                                                                                    |  |  |  |
|-----------|-----------------------|-----------------------|-----------------------------------------------|---------------|--------------------------------|----------------------------------------------------------------------------------------------------|--|--|--|
| SUBJ      | IECT                  | Tag                   | APP                                           | Cost if known | Used at iCore or Online Course | Comments •• this document is public and which can be found TINYURL.COM/APPS33SB                                                                                                    |  |  |  |
|           |                       |                       |                                               |               |                                |                                                                                                    |  |  |  |
| World La  | nguages               | Drill and<br>Practice | 10,000 Mandarin<br>Chinese Audio<br>Sentences |               | √                              | Seems thoroughThey mispelled "category" which is mildly a has many phrases it cannot speak, encourage you to buy the                                                                                                    |  |  |  |
| Science   |                       |                       | 7 Billion: How your world will change         |               |                                | National Geographic magazine presents 7 Billion: How your v coincide with the arrival of the the human population reaching explores the challenges of a growing human population in a v and explains the demographic trends that got us here today a tomorrow with informative videos, interactive maps, in- depth photography. |  |  |  |

In other words, you first have to open up the spreadsheet where it says YOU MAY FIND BETTER SEARCHING AT TINYURL.COM/ICORE APPS in BLUE. Then if you go to LIST VIEW you will see the screen below. The buttons below SUBJECT or TAG or APP allow you search by that category. If you click on SUBJECT or APP, you are sorting by that category.

| Row ▲ | SUBJECT             | <u>Tag</u>            | <u>APP</u>                                    |
|-------|---------------------|-----------------------|-----------------------------------------------|
|       | (AII) ‡             | (AII) ‡               | (AII) ‡                                       |
| 1     | World Languages [1] | Drill and<br>Practice | 10,000 Mandarin<br>Chinese Audio<br>Sentences |
| 2     | Science [1]         |                       | 7 Billion: How your world will change         |

Here are a number of Drill and Practice apps that I have identified for you. Think of pages 5-11 as a smörgåsbord where you are looking for something new to ove.

Please let me know if you have others to recommend. Reminder that assignment 6.1 is to find an app that you have never used, hopefully one that you love and will use!

A+ Spelling

**Duoling** 

Fractions Mathboard

Futaba -- I love Futaba and the way you can create your own quiz game

IXL -- I love the range of math problems from K to high school

Khan Academy -- I love the fact that can learn independent if they work at it

Math Bingo

MathBoard

Peek by Evernote

Quizlet -- I love the ease of making up questions and its use on laptops/iPads.

SpellBoard

StudyBlue

Vocabulary Builder 1

Here are a few comments and links on each of the above (alphabetical order).

# A+ Spelling

Company allows you to purchase 1 copy and install on multiple iPads. Students can hear spelling words or the app will scamble the letters. Recommended by Erin from Harbor School in Seattle WA. From their webpage:

- Setup your own spelling tests in minutes
- You decide which words to add and practice
- Track your kids progress and quickly see how they are doing for each test they took as well as which words if any they are struggling with.
- Multiple play modes keep kids engaged. If you don't want to take a test, you can use the practice mode or let your kids unscramble the words

My Video: <a href="http://youtu.be/ukU3Cwm74Ak">http://youtu.be/ukU3Cwm74Ak</a>

And another by someone else: <a href="http://www.youtube.com/watch?v=ut-UemMG7pk">http://www.youtube.com/watch?v=ut-UemMG7pk</a>

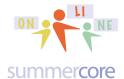

# Duoling

Interesting free app for practicing translation from one language to another with many thoughtful options. Shared by Joan from LA with me in online course. Fascinating to learn about the origin of this by the creator of CAPTCHA.

From their website 1/14/14 with Dorien in mind:

As of a few minutes ago, the course for learning English from Dutch is now available in beta on our website. In all, it took the team 52 days to complete, which constitutes a new speed record! (I should mention that the Russian team, which finished in 58 days, did have to bear with some parts of the Incubator not yet being done at the time.)

Esmeralda Bon (Lavinae), Tycho Luyken (kirlll), Kai Engle (kaiengle), and Nathalie van Basten Batenburg (Rhynn), or "The Amazing Dutch" as we refer to them internally, did a great job from the beginning and actually exceeded our estimates of when they'd be done -- we had estimated a completion date of December 28th, so we had to get some people out of vacation to be able to release their course without delay today, one day before Christmas Eve.

Soon after the new year, we will let them start building the course to learn Dutch from English, which they've been asking us about frequently.

Fascinating video about the creator: <a href="http://www.youtube.com/watch?v=cQl6jUjFjp4">http://www.youtube.com/watch?v=cQl6jUjFjp4</a>

About the app: <a href="http://www.youtube.com/watch?v=XGsxZPW0pl8">http://www.youtube.com/watch?v=XGsxZPW0pl8</a>

 Fractions MathBoard, MathBoard, and SpellBoard are all made by the company and are very high quality. No free versions however, cost for each is \$4.99.

#### From their website:

Made by Pala Software, they also make MathBoard Fractions. Both MathBoard and SpellBoard are available for Mac OSX as well. The app gives you a chalkboard on the right to solve the problem. Additionally, you can ask for help with the "Problem Solver" and you will see the steps. You can have multiple users and the app keeps track of scores. You can customize level of difficulty, number range, use of negative numbers or not and multiple choice vs fill in the blank style. Excellent interface.

From the creators of MathBoard comes MathBoard Fractions. MathBoard Fractions is a comprehensive fractions app that will help all students master fractions easily.

MathBoard Fractions consists of activities that will teach terms, provide interactive examples, quiz knowledge, as well as walk through solutions.

Activities in MathBoard Fractions include -

- Exploring proper and improper fractions
- Learning to match a fraction to a quantity
- Simplifying fractions
- Comparing fractions
- Ordering fractions
- Adding, Subtracting, Multiplying and Dividing Fractions

My video about Fractions Mathboard: <a href="http://youtu.be/fwkolej-TxU">http://youtu.be/fwkolej-TxU</a>

MathBoard is an app for teaching addition, subtraction, multiplication and division. Customizing the problems will make MathBoard appropriate for all ages from kindergarten, with simple addition and subtraction problems, to elementary school, with multiplication and division. You can control the range of numbers and the amount of questions. You can even assign a time limit per quiz. Students have a workspace to complete and show their work and then answer the multiple choice questions or see step-by-step problem solving to help them generate the correct answers.

My video about Mathboard: <a href="http://youtu.be/UBETipbhPVE">http://youtu.be/UBETipbhPVE</a>

#### From their website:

SpellBoard can now add fun activities to your custom spelling lists. Including Word Search, Word Scramble, Alphabetize, and Missing Letter puzzles.

Whether you are a student, teacher or parent, we all know the weekly spelling drill. Monday, we get our weekly words. Wednesday, we have our pre-quiz and Friday is the spelling test. Of course, during the week there are endless impromptu spelling quizzes, -- at home, in the car, at dinner, before bed -- you get the idea. Well, all that may have just changed -- say hello to SpellBoard!

My video about Spellboard: <a href="http://youtu.be/ETsZmGdp0rc">http://youtu.be/ETsZmGdp0rc</a>

SpellBoard allows you to create any spelling quiz in any language. That's right, you could even use this for your Spanish class! SpellBoard provides a fast and intuitive way for you to enter your list of spelling words. All you need to do is enter the word

(correctly spelled), the grade level (1-12) and the spoken word. Optionally, you can add a written and/or spoken phrase. That's it! Now you are ready to study your word list and be quizzed on it. And possibly best of all, you can share your quiz with other SpellBoard users (via email, iCloud, Dropbox, AirDrop, Bluetooth or iTunes File Sharing) that means only one person needs to enter the weeks spelling words and then share it with other SpellBoard users or iPhone/iPod touch SpellBoard Buddy users.

summercore

• Futaba is different from most other apps and allows you to have 2 students (free version) or 4 students (paid version) play a competitive game with each other. Imagine a visual recognition game with 4 students sitting around 1 iPad. In the middle of the iPad, there is a visual of a triangle and then each player taps A,B,C, or D with four names of triangles. Or in the middle of the iPad screen, there is a vocab word and the 4 choices represent 4 definitions or 4 translations. The game is a competitive game amongst the players. With the free version, it is just 2 player not 4 player. With commercial version (and possibly free version) you can make up your own game.

I may have a FUTABA CODE for you generously given to us by the company. This code is for the commercial version of Futaba. If this interests you, start with the free version and see if you like the program. Then let me know and I will try to get you the coupon code.

My videos on Futaba: <a href="http://youtu.be/CqiQ9NpHiVk">http://youtu.be/PUf5CZAWmNM</a>

Delightful Kindergarten video made by Carrie from Lisa, Christie and Mary Lou's school last fall:

http://www.youtube.com/watch?v=Mu3IPTbSWwg (used with permission of course)

## • IXL

The free version lets you do 20 questions per day in any category or grade level.

math and drill practice, grade by grade, uses common core standards, excellent reinforcement

This also exists on Mac/PC and is an extremely well done drill and practice program. Kids love earning points and there is no "fluff" so the student time on task is high quality.

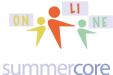

#### From their website:

Make math tangible with IXL Math Practice! Over 2,000 standards-aligned skills provide comprehensive coverage of K-12 math content, while hundreds of colorful awards celebrate important milestones. From skip-counting with pictures to multistep story problems, IXL's interactive practice formats bring the joy of learning right to students' fingertips.

- Comprehensive coverage of K-12 math curriculum
- Wide variety of question types to engage students

My video on IXL: <a href="http://youtu.be/wxRdoSLKNy0">http://youtu.be/wxRdoSLKNy0</a>

• Khan Academy is originally for math, but now branching out into Humanities and Science. It is incredibly well funded and has "intelligent drill and practice" that moves you up or down a level based on how you do on problems. All math teachers absolutely must check out Khan Academy which goes all the way down to Grade 3 Math.

My video on Khan Academy: <a href="http://youtu.be/\_KkUUt0sjBA">http://youtu.be/\_KkUUt0sjBA</a>

And here is one from a person named Rebecca in this Online course -- shared with her permission --

last semester: <a href="http://youtu.be/QQHpib0ZuEA">http://youtu.be/QQHpib0ZuEA</a>

### Math Bingo

4 operations -- timed responses and not much frill to distract -- 3 levels for each operation -- Good for what it does in drilling kids on math facts.

Math BINGO is a fun way for children to practice math facts. Choose from addition, subtraction, multiplication, or division BINGO. Select a level of difficulty (Easy, Medium, and Hard), track your score and time, and have fun.

Videos by others on Math Bingo: <a href="http://www.youtube.com/watch?v=zEj9zZLRc5Q">http://www.youtube.com/watch?v=zEj9zZLRc5Q</a>

and by a student at <a href="http://www.youtube.com/watch?v=hFrc7GI0Hc8">http://www.youtube.com/watch?v=hFrc7GI0Hc8</a>

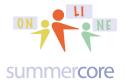

• Peek by Evernote is a cool program that lets lets you make up drill and practice flashcards using Evernote that then result in self-quizzes on your iPad where you use your "real physical cover" or "an imitation digital cover" to practice the flashcards by "peeking" at a portion of the screen. You don't need to have the special iPad cover since there is a neat simulated digital one on screen.

My video on Peek: <a href="http://youtu.be/J9rnbjLgnVw">http://youtu.be/J9rnbjLgnVw</a>

• Quizlet is a classic flashcard creation program that is high quality. You can make up your flashcards on your Mac or PC and do either "flashcard mode" or "scatter mode" where you are given a grid of questions and answers on rectangular tiles and you have to match the ones that correspond.

The official Quizlet app is here! It's a free, fun, and beautifully simple way to study on your iPhone and iPad.

Seamless syncing means all your Quizlet study sets are ready to use. Or search Quizlet's database of over 21 million flash card sets to find content already created. Pick from 3 mobile-only study modes to suit your learning style and take advantage of audio in 18 languages to reinforce pronunciation and retention. Plus, with full offline support you can study anywhere — even without an internet connection.

- \* Full integration with your Quizlet.com account
- \* Audio in 18 languages \* Search 21+ million flashcard sets
- \* 3 distinct study modes Flash Cards, Learn, and Scatterg\* Works offline

My video on Quizlet: <a href="http://youtu.be/nn8\_VyWSYD8">http://youtu.be/nn8\_VyWSYD8</a>

Video by a teacher named Holly -- with her permission -- in this course last semester: <a href="http://tinyurl.com/quizletF13">http://tinyurl.com/quizletF13</a> (this gives you a sample of HW 6.3)

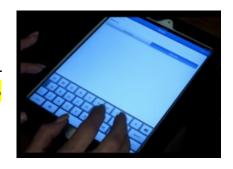

You can access quizzes made by others. Here for example is a collection of Dutch quizzes: <a href="http://quizlet.com/subject/dutch/">http://quizlet.com/subject/dutch/</a>

### Rocket Math Video

This lower school drill and practice math app is 99 cents and was shared with me by one of the teachers last semester who used it in first grade I think. From their website: "Math can be fun, and building your own rockets and fly them to the stars

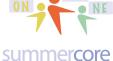

with Rocket Math. Gain money to build a ship from answering math missions. It covers numbers, telling time, money, 3D shapes, and arithmetic. It has missions that are different every time, over 90 rocket parts, and provides hours of learning fun."

Video on Rocket Math by a teacher in this course last semester: <a href="http://youtu.be/JXx3-dxzQCs">http://youtu.be/JXx3-dxzQCs</a> (this video -- shared with you with Monica's permission gives you a sample of HW 6.3; she exceeded 3 minutes which I hope you will not since it meant that she has to send me a new iPad on my birthday every year ;-)

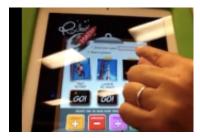

Videos by others at

http://www.youtube.com/watch?v=ypy-vX2eHKw http://www.youtube.com/watch?v=w7-7OtwROhI http://www.youtube.com/watch?v=HMVOVWH6BO0

# Study Blue

With StudyBlue's app, you can make, study, and share mobile flashcards, study guides, and guizzes. It's mobile, it's social, and it's free!

From their website: "Millions of students have used StudyBlue's powerful, fun and easy-to-use web-based flashcard system to improve their learning and get better grades. Now, with our iOS app, you can have the power of StudyBlue in your hands, any time of the day, no matter where you are.

### -- STUDYBLUE MAKES SERIOUS STUDYING FUN! --

- Pick a flashcard deck.
- Flip through the flashcards one at a time.
- Guess the answer.
- See if you got it right!
- At the end, check your score, then go back and re-study the whole deck again, or focus only on the flashcards you got wrong.
- Track your progress over time."

My video on Study Blue: <a href="http://youtu.be/rCWKxUoQjXs">http://youtu.be/rCWKxUoQjXs</a>

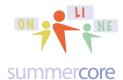

# Vocabulary Builder

Speaks words out loud -- Body Part and Animal Parts -- Child has to move the word into the correct slot -- Seems very limited -- Not sure if this is valuable for young kids or not.

From their website: Vocabulary Builder' series is a great game for helping children become independent vocabulary learners. The vocabulary items are categorized and put in context. With the beautiful and attractive graphics, children can learn vocabulary simply by dragging the correct word to the corresponding pictures. Children can tap the word to hear the word spoken if they are not able to read or recognize the word. 'OK' button allows children to do self-checking on their own.

## Vocabulary Builder 1:

With 2 different types of vocabulary in contexts including human body parts and animal body parts.

My video on Vocab Builder: <a href="http://youtu.be/vu\_57lfGH6w">http://youtu.be/vu\_57lfGH6w</a>

By the way (and some of you know this already), when I want to learn more about an APP, I generally go to YouTube and type something like this into the SEARCH box like this. The results are so frequently very satisfying!

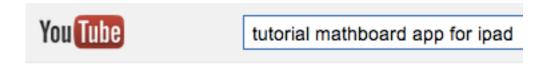

# **Learning How to Learn (Very Important)**

For example Joan from LA told me about the app mentioned above called "duolingo" and wrote that "I also use **duolingo**, which is an app that students use at my high school, and the kids love it. You should check it out and maybe recommend to other language teachers."

So knowing that "each app is like a new musical instrument" I first went to YouTube and typed in duolingo.

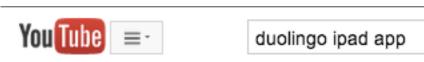

### I then watched

http://www.youtube.com/watch?v=cQl6jUjFjp4 (15 min video with creator Luis von Ahn)

http://www.youtube.com/watch?v=XGsxZPW0pl8 (9 min App Review)
http://www.youtube.com/watch?v=oJGNL9YVXgE (8 min video titled Differentiation and Personalized Learning in the Language Classroom)

And then I went to Google and typed

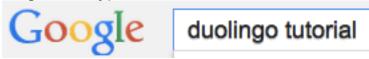

I read this 7 paragraph post at http://sett.com/alexisrivero/59467

And then I went to Google and typed

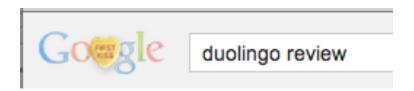

And then I read this magazine post at <a href="http://www.economist.com/blogs/johnson/2013/06/language-learning-software">http://www.economist.com/blogs/johnson/2013/06/language-learning-software</a>

Now I was ready, excited and intrigued to download the app and get started. I went wandering around New York City for a middle schooler to help me since I am no longer in a school, but my wife stopped me and said I would get arrested so I stopped;-)

But if I were still teaching in a school, I would find a student and ask her/him to help for half an hour as I downloaded the app and started learning it.

Why?

Reason #1: Most of us learn better with someone else next to us ("four eyes are better than two").

Reason #2: Kids are digital natives and they see things and think of things that I don't.

Reason #3: It is more fun and diminishes some of the hassles and frustration.

Reason #4: We all know that when you teach someone, you learn it better. So each time, I might figured out something and teach the student, that is good for me!

Once I hear about or explore an app, I enter it into the spreadsheet posted publicly on summercore.com/apps along with links to any websites I found. So now you will see duolingo there. You can get to this public spreadsheet via <a href="http://summercore.com/apps">http://summercore.com/apps</a> or directly via <a href="http://tinyurl.com/apps">http://tinyurl.com/apps</a>

|    | A               | В   | С            | D             | E                | F                                                                                                    | G                    | Н                                     | 1                                  |
|----|-----------------|-----|--------------|---------------|------------------|----------------------------------------------------------------------------------------------------|----------------------|---------------------------------------|------------------------------------|
| 1  | SUBJECT         | Tag | APP          | Cost if known | Summer<br>Recomm | COmments •• this document is public and which can be found at TINYURL.COM/APPS33SB                                                                                                    | Link 1               | Link 2                                | Link 3                             |
| 40 | Create -        |     | Doodle Buddy |               | 1                |                                                                                                    |                      |                                       |                                    |
| 41 | Math ~          |     | Dragon Box   | 5.99          |                  | Gets rave reviews recommended by Elizabeth from AOS in Houston                                                                                                    |                      |                                       |                                    |
| 42 | Utility ~       |     | Dropbox      | free          | 1                | This might be called a MUST APP if you have an iPad                                                                                                    | http://primarylpadda |                                       |                                    |
| 43 | Art ~           |     | DropVox      | 1.99          |                  | Record Voice Memos to Dropbox ** (description from iTunes)                                                                                                    |                      |                                       |                                    |
| 44 | World Languages |     | Duolingo     | free          |                  | Interesting lap for practicing translation from one language to another. Shared by Joan from<br>LA with me in online course. Fascinating to learn about the origin of this by the creator of<br>CAPTCHA. | http://www.youtube.  | http://www.youtuba.<br>v=XUsouZPWUpi8 | o http://www.youtu<br>v=oJGNLSYVXg |

I am always asking people to share favorite apps with me, so thanks Joan and thanks anyone else who will send me similar suggestions.

After you learn to use one of these apps, assignment 6.2 is to write a short paragraph on the wiki about the app you chose. That is the relatively easy part of the assignment for this week.

The harder part (assignment 6.3) is that I want you to make a 2 to 3 minute video in which you show a few aspects of the app and talk about it. All you need to do is have a colleague, friend, student or family member take a video of you with iPad #2 as you use iPad #1. This video then gets uploaded to YouTube with the setting of only those with the link can see it. This is just what you did with a previous assignment even though some of you have had to figure out which gmail account to use. Those of you with problematic gmail accounts are welcome to the email address of the Larry Bird Doll (e-mail= larrybirddoll@gmail.com) with the password that I have given or will give to you on request.

Even if you are a bit uncomfortable about this assignment, please remember that being on camera is part of being a 21st century teacher. The more you do it the more comfortable you will get! Also, only your fingers and voice will be on camera!

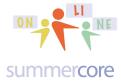

# HW 6.3 YouTube Video About Your App

Please do NOT exceed 3 minutes. This is important. Keep it short. Aim for 2 minutes so if you go over, you will still be under 3 minutes. Also, if you make mistakes and need to re-record, it only takes 2-3 minutes to do so.

Please speak loud and clear when you talk. That is the biggest mistake with videos.

Please do NOT worry about mistakes while you show some aspects of the app. Please have fun and enjoy this. No one but me and other people in this course will see this. I promise you that when you set your YouTube video to be ANYONE WITH THE LINK can view that no one else will ever see it unless you invite the person or grant permission.

Please do not worry about showing all the features of the app. That is not possible in 2-3 minutes -- just a few features.

You have to choose an app that you have never used before but it does NOT have to be one of the ones from this webpage. Once you tell me the name, I will put it on.

# http://summercore.com/apps

By the way, If you know of one or more good drill and practice programs that not on the list, please let me know and I will add it.

Finally assignment 6.4 involves a few more skills. So far we are up to 26 and they are listed in the third column on our January web page as well as our wiki.

Here are four more, getting us up to 30. I have confidence we will make it to 33 by the end of the course. Reminder that if you know how to do the topic, you don't need to watch the video. What I find fascinating and like very much is the fact that 2 of these videos below were specifically requested by 2 of you. All posted on our wiki for your short comments. I messed up last week confusing 26 and 27 so both are below.

Please remember to put your comments onto the wiki! Thanks!

iPad # 26 Auto Correct On or Off (1.5 min) http://youtu.be/xyLUZYCFiw0

Settings > General > Keyboard

Task: Pretend you have a colleague annoyed with auto-correct. Turn it off and test that it is truly off.

iPad # 27

One Space Between Sentences (1.5 min)

#### http://youtu.be/FD0a6d7jwRw

Task: Use the trick that two spaces at end of a sentence makes the iPad auto-type a period followed by one space. If you are a person who still uses two spaces between sentences, it is time to change this habit which was the right way in the 1970s and 1980s.

iPad # 28

Reader Mode

#### http://youtu.be/bFOAnA3HInE (3 minutes)

When using Safari, tap on Reader mode in the website address bar to read a website in full-screen reader mode (text only with adjustable letter size and no ads).

Task: Go to nytimes.com, click an article and when you see READER, try it!

iPad # 29

Using Bookmarks on an iPad with Google Chrome (7 min)

#### http://youtu.be/cMaqe5OqZyE

Task: Demonstrate that you can add, delete or edit bookmarks on this web browser which behaves differently from Safari.

iPad # 30

Cropping Pictures and Other Photo Alterations on your iPad (3 min)

#### http://youtu.be/hDPhpPExkSE

Task: Demonstrate that you can use the editor in your camera roll to crop a picture or do other photo alterations such as red-eye reduction or change color to black/white.

Have a good week.

Two more lessons to go everyone after today -- Spring is coming!

Our last lesson will be Monday 3/3 and our course officially ends 3/10 which I call JH Day. JH Day on 3/10 always takes place exactly four days before PI Day on 3/14. My guess is that none of you know what JH Day is but if you've made it through this winter, you should celebrate on 3/10.

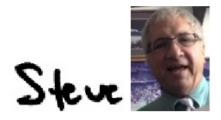

phone = 781-953-9699 skype name = stevebergen (no spaces) Email = sbergen33@gmail.com

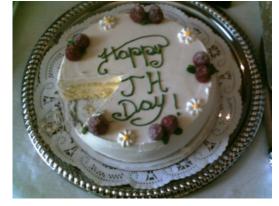